# **Inspiring Motion Since 1988**

# **Gold Bee Digital Servo Drive Installation Guide CAN and EtherCAT**

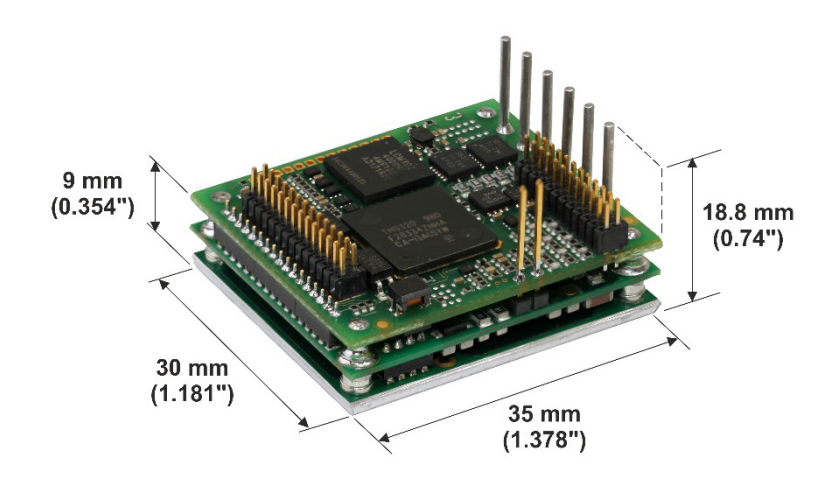

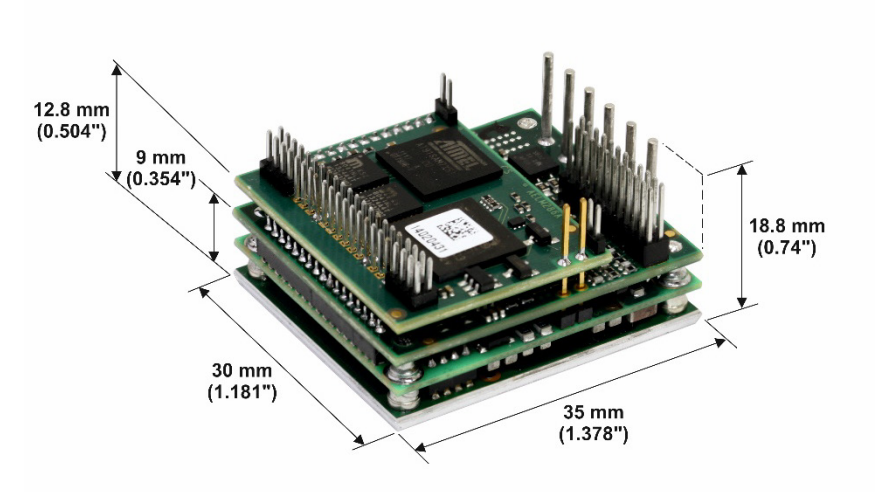

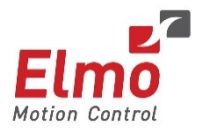

March 2016 (Ver. 1.008) [www.elmomc.com](http://www.elmomc.com/)

### **Notice**

This guide is delivered subject to the following conditions and restrictions:

- This guide contains proprietary information belonging to Elmo Motion Control Ltd. Such information is supplied solely for the purpose of assisting users of the Gold Bee servo drive in its installation.
- The text and graphics included in this manual are for the purpose of illustration and reference only. The specifications on which they are based are subject to change without notice.
- Information in this document is subject to change without notice.

Document no. MAN-G-BEE (Ver. 1.008) Copyright © 2016 Elmo Motion Control Ltd. All rights reserved.

### <span id="page-1-0"></span>**Catalog Number**

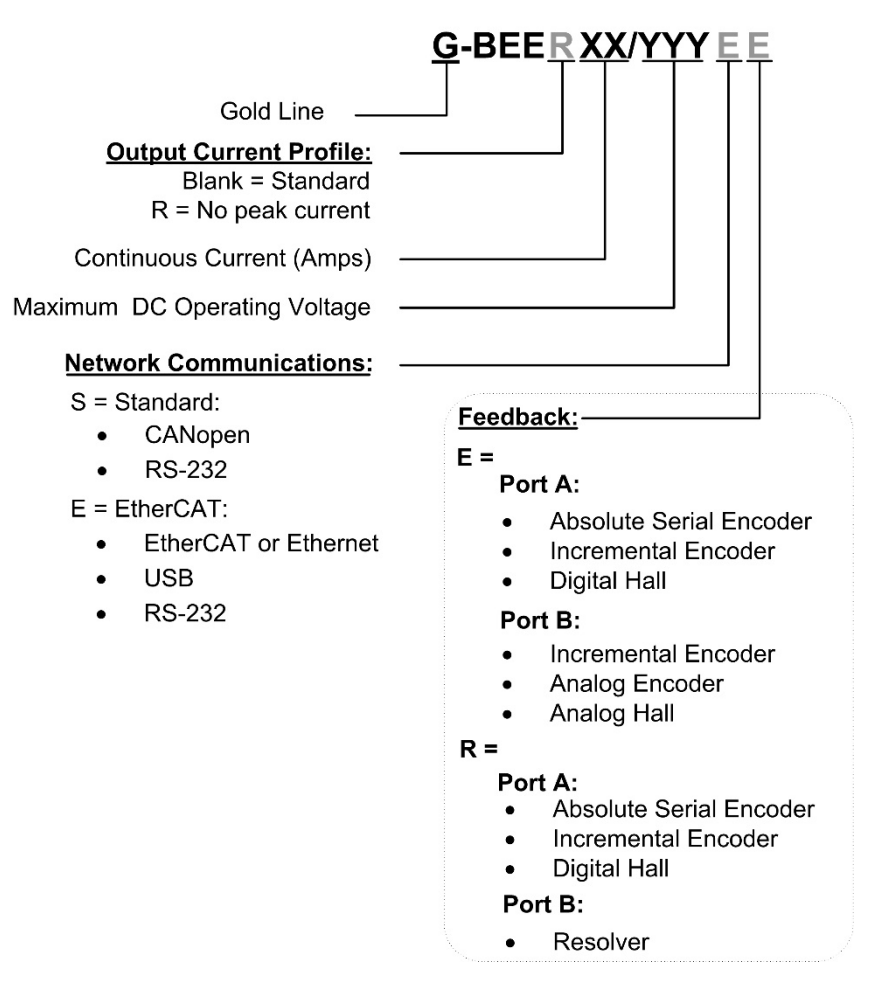

# **Revision History**

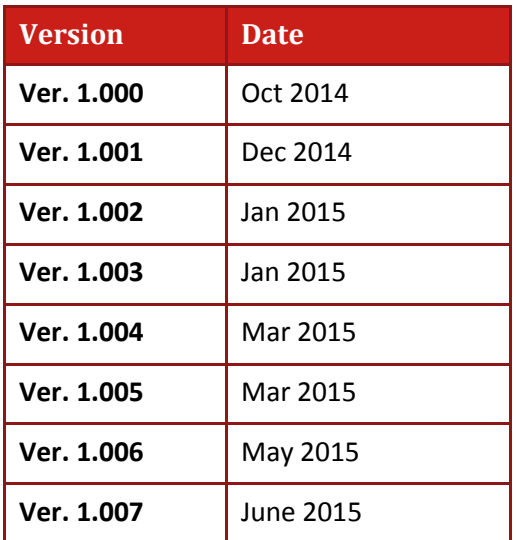

# Table of Contents

<span id="page-3-0"></span>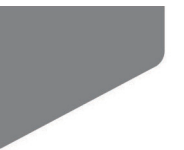

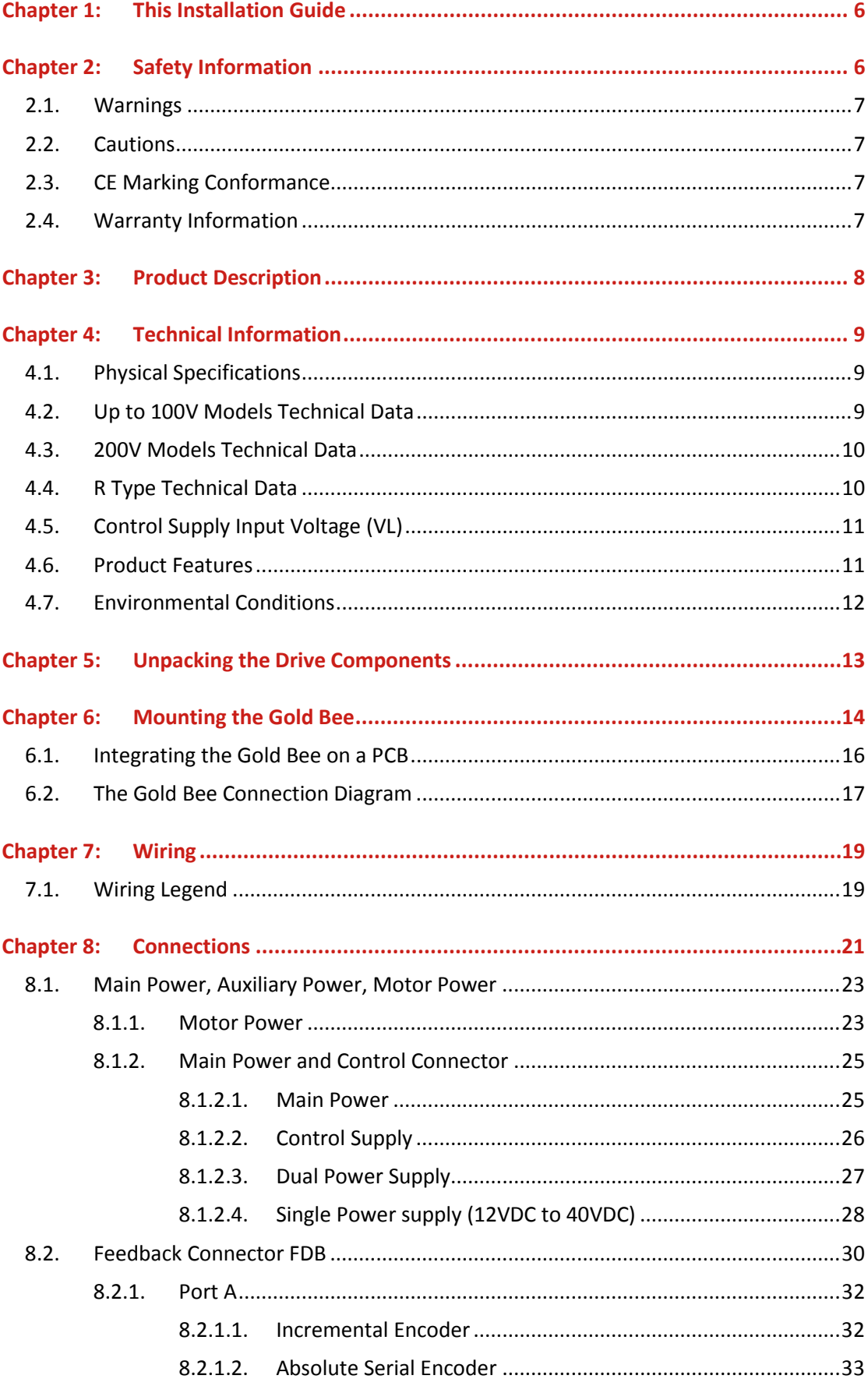

#### Table of Contents

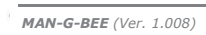

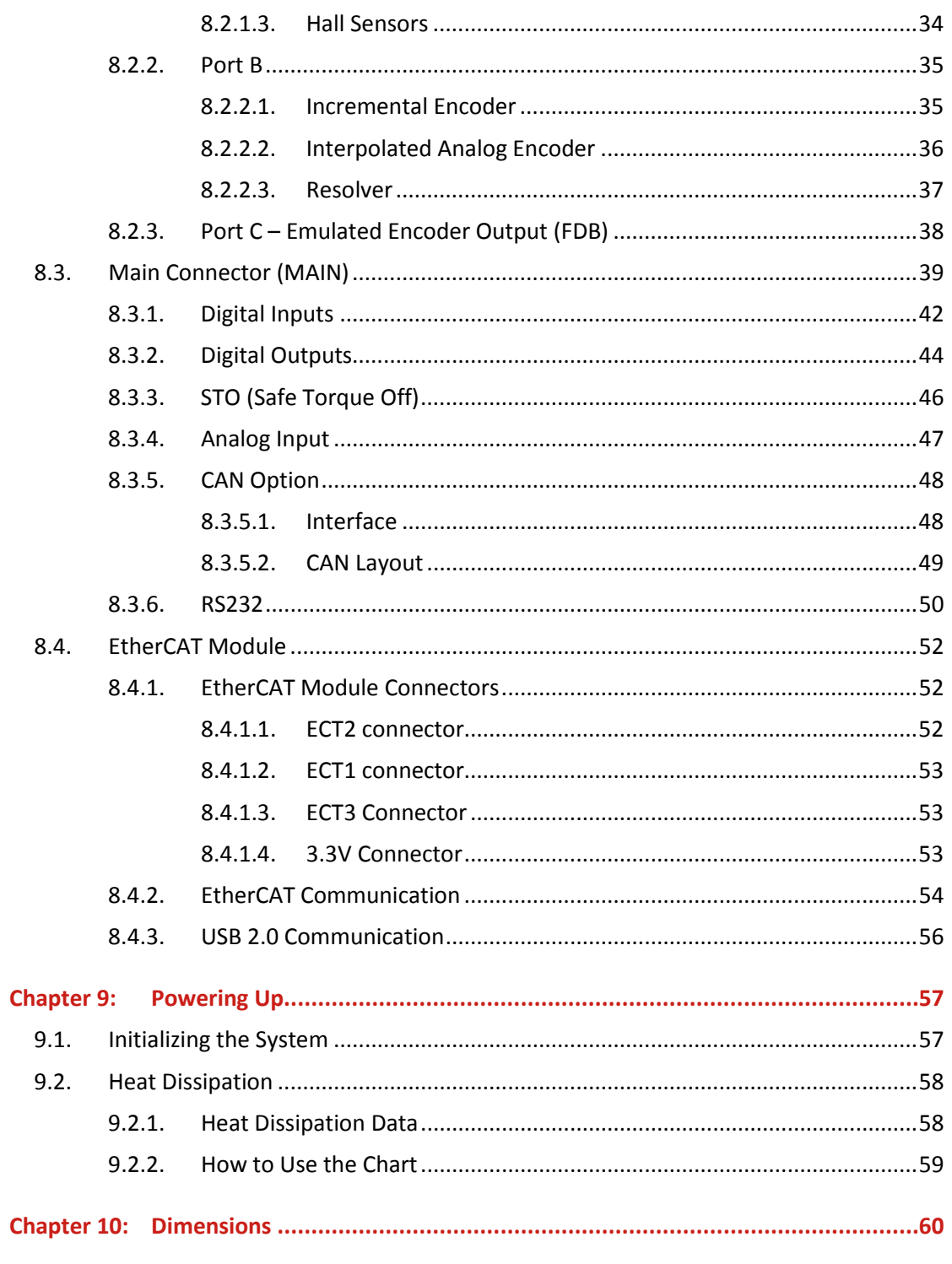

 $\overline{5}$ 

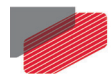

# <span id="page-5-0"></span>Chapter 1: This Installation Guide

This installation Guide details the technical data, pinouts, and power connectivity of the Gold Bee. For a comprehensive detailed description of the functions and connections of the drive, refer to the Gold Board Level Module Hardware Manual.

# <span id="page-5-1"></span>Chapter 2: Safety Information

In order to achieve the optimum, safe operation of the Gold Bee, it is imperative that you implement the safety procedures included in this installation guide. This information is provided to protect you and to keep your work area safe when operating the Gold Bee and accompanying equipment.

#### **Please read this chapter carefully before you begin the installation process.**

Before you start, ensure that all system components are connected to earth ground. Electrical safety is provided through a low-resistance earth connection.

Only qualified personnel may install, adjust, maintain and repair the servo drive. A qualified person has the knowledge and authorization to perform tasks such as transporting, assembling, installing, commissioning and operating motors.

The Gold Bee contains electrostatic-sensitive components that can be damaged if handled incorrectly. To prevent any electrostatic damage, avoid contact with highly insulating materials, such as plastic film and synthetic fabrics. Place the product on a conductive surface and ground yourself in order to discharge any possible static electricity build-up.

To avoid any potential hazards that may cause severe personal injury or damage to the product during operation, keep all covers and cabinet doors shut.

The following safety symbols are used in this and all Elmo Motion Control manuals:

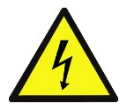

#### **Warning:**

This information is needed to avoid a safety hazard, which might cause bodily injury or death as a result of incorrect operation.

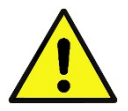

#### **Caution:**

This information is necessary to prevent bodily injury, damage to the product or to other equipment.

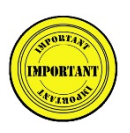

#### **Important:**

Identifies information that is critical for successful application and understanding of the product.

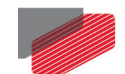

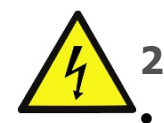

# <span id="page-6-0"></span>**2.1. Warnings**

• To avoid electric arcing and hazards to personnel and electrical contacts, never connect/disconnect the servo drive while the power source is on.

- Power cables can carry a high voltage, even when the motor is not in motion. Disconnect the Gold Bee from all voltage sources before servicing.
- The high voltage products within the Gold Line range contain grounding conduits for electric current protection. Any disruption to these conduits may cause the instrument to become hot (live) and dangerous.
- After shutting off the power and removing the power source from your equipment, wait at least 1 minute before touching or disconnecting parts of the equipment that are normally loaded with electrical charges (such as capacitors or contacts). Measuring the electrical contact points with a meter, before touching the equipment, is recommended.

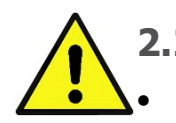

### <span id="page-6-1"></span>**2.2. Cautions**

• The maximum DC power supply connected to the instrument must comply with the parameters outlined in this guide.

- When connecting the Gold Bee to an approved control supply, connect it through a line that is separated from hazardous live voltages using reinforced or double insulation in accordance with approved safety standards.
- Before switching on the Gold Bee, verify that all safety precautions have been observed and that the installation procedures in this manual have been followed.
- Make sure that the Safe Torque Off is operational

# <span id="page-6-2"></span>**2.3. CE Marking Conformance**

The Gold Bee is intended for incorporation in a machine or end product. The actual end product must comply with all safety aspects of the relevant requirements of the European Safety of Machinery Directive 2006/42/EC as amended, and with those of the most recent versions of standards EN 60204-1 and EN ISO 12100 at the least, and in accordance with 2006/95/EC.

Concerning electrical equipment designed for use within certain voltage limits, the Gold Bee meets the provisions outlined in 2006/95/EC. The party responsible for ensuring that the equipment meets the limits required by EMC regulations is the manufacturer of the end product.

# <span id="page-6-3"></span>**2.4. Warranty Information**

The products covered in this manual are warranted to be free of defects in material and workmanship and conform to the specifications stated either within this document or in the product catalog description. All Elmo drives are warranted for a period of 12 months from the time of installation, or 12 months from time of shipment, whichever comes first. No other warranties, expressed or implied — and including a warranty of merchantability and fitness for a particular purpose — extend beyond this warranty.

![](_page_7_Picture_0.jpeg)

# <span id="page-7-0"></span>Chapter 3: Product Description

The Gold Bee is an advanced high power density servo drive, delivering up to **4 kW power** in a 12.6 cc (0.769 in<sup>3</sup>) compact package (35 x 30 x 12 mm or 1.38" x 1.18" x 0.47"). The Gold Bee is designed to be mounted on a PCB by soldering its pins directly to the PCB.

This advanced, high power density servo drive provides top performance, advanced networking and built-in safety, as well as a fully featured motion controller and local intelligence. Power to the Gold Bee is is provided by a DC power source which is isolated from the Mains. The Gold Bee can operate with single or dual power supplies. If separation between the main DC power source and a control supply is required, then a control supply (isolated from the Mains) is required.

The drive can operate as a stand-alone device or as part of a multi-axis system in a distributed configuration on a real-time network.

The Gold Bee drive is easily set up and tuned using the Elmo Application Studio (EASII) software tools. As part of the Gold product line, it is fully programmable with the Elmo motion control language. For more information about software tools refer to the Elmo Application Studio (EASII) User Guide.

The Gold Bee is available in a variety of models. There are multiple power rating options, different communications options, a number of feedback options and different I/O configuration possibilities.

![](_page_7_Figure_8.jpeg)

**Figure 1: Difference between 3-Tier CAN and 4-Tier EtherCAT modules**

<span id="page-7-1"></span>Within the variety of models offered, the CAN and EtherCAT versions are physically different in that the CAN version has three tiers, whereas the EtherCAT version has four tiers, as shown in [Figure 1.](#page-7-1)

Optionally, where necessary, Elmo offers an external heat sink (Catalog number: ALH-GTWI02) which must be ordered separately.

![](_page_8_Picture_0.jpeg)

# <span id="page-8-0"></span>Chapter 4: Technical Information

# <span id="page-8-1"></span>**4.1. Physical Specifications**

![](_page_8_Picture_232.jpeg)

# <span id="page-8-2"></span>**4.2. Up to 100V Models Technical Data**

![](_page_8_Picture_233.jpeg)

#### **Table 1: 100V Models Technical Data**

![](_page_9_Picture_0.jpeg)

# <span id="page-9-0"></span>**4.3. 200V Models Technical Data**

![](_page_9_Picture_259.jpeg)

#### **Table 2: Technical Data**

# <span id="page-9-1"></span>**4.4. R Type Technical Data**

![](_page_9_Picture_260.jpeg)

![](_page_10_Picture_0.jpeg)

# <span id="page-10-0"></span>**4.5. Control Supply Input Voltage (VL)**

![](_page_10_Picture_210.jpeg)

### <span id="page-10-1"></span>**4.6. Product Features**

![](_page_10_Picture_211.jpeg)

L,

![](_page_11_Picture_0.jpeg)

## <span id="page-11-0"></span>**4.7. Environmental Conditions**

You can guarantee the safe operation of the Gold Bee by ensuring that it is installed in an appropriate environment.

The ExtrIQ series of drives support the following extended environmental conditions.

![](_page_11_Picture_164.jpeg)

![](_page_12_Picture_0.jpeg)

# <span id="page-12-0"></span>Chapter 5: Unpacking the Drive Components

Before you begin working with the Gold Bee, verify that you have all of its components, as follows:

- The Gold Bee servo drive
- The Elmo Application Studio (EASII) software and software manual

The Gold Bee is shipped in a cardboard box with Styrofoam protection.

#### **To unpack the Gold Bee:**

- 1. Carefully remove the servo drive from the box and the Styrofoam.
- 2. Check the drive to ensure that there is no visible damage to the instrument. If any damage has occurred, report it immediately to the carrier that delivered your drive.
- 3. To ensure that the Gold Bee you have unpacked is the appropriate type for your requirements, locate the part number sticker on the side of the Gold Bee. It looks like this:

![](_page_12_Picture_11.jpeg)

4. Verify that the Gold Bee type is the one that you ordered, and ensure that the voltage meets your specific requirements.

The part number at the top provides the type designation. Refer to the appropriate part number in the sectio[n Catalog Number](#page-1-0) at the beginning of the installation guide.

![](_page_13_Picture_0.jpeg)

# <span id="page-13-0"></span>Chapter 6: Mounting the Gold Bee

The Gold Bee was designed for mounting on a printed circuit board (PCB) via 1.27 mm pitch 0.40 mm square pins, 2 mm pitch 0.51 mm square pins and 3.65 mm pitch 1.02 mm round pins. When integrating the Gold Bee into a device, be sure to leave about 1 cm (0.4") outward from the heat-sink to enable free air convection around the drive. We recommend that the Gold Bee be soldered directly to the board. If the PCB is enclosed in a metal chassis, we recommend that the Gold Bee be screw-mounted to it as well to help with heat dissipation. The Gold Bee has screw-mount holes on each corner of the heat-sink for this purpose – see below

![](_page_13_Figure_4.jpeg)

**Figure 2: Gold Bee CAN Version Dimensions1**

![](_page_14_Picture_0.jpeg)

![](_page_14_Picture_1.jpeg)

![](_page_14_Figure_2.jpeg)

**Figure 4: Gold Bee CAN Version Dimensions3**

 $\overline{c}$ 

|Environmental Conditions[|www.elmomc.com](http://www.elmomc.com/) [Table of Contents](#page-3-0)

 $\circ$ 

![](_page_15_Picture_0.jpeg)

![](_page_15_Figure_2.jpeg)

![](_page_15_Figure_3.jpeg)

**Figure 5: Gold Bee EtherCAT Version Dimensions**

# <span id="page-15-0"></span>**6.1. Integrating the Gold Bee on a PCB**

The Gold Bee is designed to be mounted on a PCB by soldering its pins directly to the PCB.

16

 $30 + 0.10$ 

![](_page_16_Picture_0.jpeg)

<span id="page-16-0"></span>![](_page_16_Figure_3.jpeg)

![](_page_16_Figure_4.jpeg)

![](_page_17_Figure_1.jpeg)

![](_page_17_Figure_2.jpeg)

![](_page_17_Figure_3.jpeg)

**Figure 7: The Gold Bee EtherCAT Connection Diagram**

GBEE039B

![](_page_18_Picture_0.jpeg)

# <span id="page-18-0"></span>Chapter 7: Wiring

# <span id="page-18-1"></span>**7.1. Wiring Legend**

The following table legend describes the wiring symbols detailed in all installation guides. All the wiring diagrams show wiring for D-TYPE connectors.

![](_page_18_Picture_90.jpeg)

![](_page_19_Picture_0.jpeg)

![](_page_19_Figure_3.jpeg)

![](_page_20_Picture_0.jpeg)

# <span id="page-20-0"></span>Chapter 8: Connections

The Gold Bee has nine connectors.

![](_page_20_Picture_166.jpeg)

![](_page_21_Picture_0.jpeg)

![](_page_21_Figure_4.jpeg)

**Table 3: Connector Types**

![](_page_22_Picture_0.jpeg)

### <span id="page-22-0"></span>**8.1. Main Power, Auxiliary Power, Motor Power**

This section describes the Main, Auxiliary, and Motor Power.

#### <span id="page-22-1"></span>**8.1.1. Motor Power**

**For full details see Section 7.3 in the manual: MAN-G-Board Level Modules Hardware manual.**

![](_page_22_Picture_115.jpeg)

**Table 4: Motor Connector**

![](_page_23_Picture_0.jpeg)

![](_page_23_Figure_2.jpeg)

GGEN\_PNL075D

![](_page_23_Figure_4.jpeg)

![](_page_23_Figure_5.jpeg)

GGEN\_PNL074D

**Figure 9: Brushed Motor Power Connection Diagram**

![](_page_24_Picture_0.jpeg)

### <span id="page-24-0"></span>**8.1.2. Main Power and Control Connector**

This section describes the Main Power and the Control supply connector.

#### <span id="page-24-1"></span>**8.1.2.1. Main Power**

The VDC isolated from the Mains DC power source is not included with the Gold Bee.

![](_page_24_Picture_147.jpeg)

#### **Table 5: Connector for Main Power**

*Connect the DC power cable to the VP+ and PR terminals on the main power connector.*

#### **To connect your integration board to the DC power source:**

- 1. The source of the VDC power supply must be isolated from the Mains.
- 2. For best immunity, it is highly recommended to use twisted and shielded cables for the DC power supply. A 3-wire shielded cable should be used. The gauge is determined by the actual current consumption of the motor.
- 3. Connect the cable shield to the closest earth connection near the power supply.
- 4. Connect the PE to the closest earth connection near the power supply.
- 5. Connect the PR to the closest earth connection near the power supply.
- 6. Before applying power, first verify the polarity of the connection.

![](_page_25_Picture_0.jpeg)

#### <span id="page-25-0"></span>**8.1.2.2. Control Supply**

Connect the VL+ and VL- pins on the Gold Bee in the manner described in the table and drawing below.

![](_page_25_Picture_169.jpeg)

#### **Table 6: Control Supply Pins**

*Connect the VL+ and VL- terminal to the Control Connector.*

#### **To connect your integration board to the control supply:**

- 1. The source of the control supply must be isolated from the Mains.
- 2. For safety reasons, connect the return (common) of the control supply source to the closest earth connection near the control supply source
- 3. Connect the cable shield to the closest earth connection near the control supply source
- 4. Before applying power, first verify the polarity of the connection.

![](_page_26_Picture_0.jpeg)

#### <span id="page-26-0"></span>**8.1.2.3. Dual Power Supply**

Two power sources isolated from the mains DC power sources are required, a main DC power source from the Mains, according to specification, and a control supply for the logic. The following figure describes the connection of main power and control.

![](_page_26_Figure_4.jpeg)

![](_page_26_Figure_5.jpeg)

**Figure 10: Separate VP and VL Power Supply Connection Diagram**

![](_page_27_Picture_0.jpeg)

#### <span id="page-27-0"></span>**8.1.2.4. Single Power supply (12VDC to 40VDC)**

#### Note: **For the EtherCAT (E option), the minimum VL is 14 VDC.**

For the CAN version power rating of 12VDC to 40VDC, or 14VDC to 40VDC for the EtherCAT version, a single power supply can be used for the main and control power.

![](_page_27_Figure_6.jpeg)

**Figure 11: Single Power Supply (<40V) Connection Diagram with VL+ Connected Internally**

![](_page_28_Figure_0.jpeg)

**Figure 12: Single Power Supply (<40V) Connection Diagram with VL+ Connected Externally**

![](_page_29_Picture_0.jpeg)

# <span id="page-29-0"></span>**8.2. Feedback Connector FDB**

![](_page_29_Figure_3.jpeg)

**FDB Connector in the CAN option FDB Connector in the EtherCAT option**

**Feedback A/B/C, Digital Halls – see Section 9.2 in the manual: MAN-G-Board Level Modules Hardware Manual.**

![](_page_29_Picture_217.jpeg)

![](_page_30_Picture_0.jpeg)

![](_page_30_Picture_157.jpeg)

**Table 7: Connector FDB – Feedback**

![](_page_31_Picture_0.jpeg)

#### <span id="page-31-0"></span>**8.2.1. Port A**

**Refer to section 10.3 in the MAN-G-Board Level Modules Hardware Manual for further details of the Port A connections.**

<span id="page-31-1"></span>![](_page_31_Figure_5.jpeg)

![](_page_31_Figure_6.jpeg)

**Figure 13: Port A Incremental Encoder Input – Recommended Connection Diagram**

![](_page_32_Picture_0.jpeg)

#### <span id="page-32-0"></span>**8.2.1.2. Absolute Serial Encoder**

![](_page_32_Figure_4.jpeg)

**Figure 14: Absolute Serial Encoder – Recommended Connection Diagram for Sensors Supporting Data/Clock (e.g., Biss / SSI / EnDAT, etc.)**

![](_page_32_Figure_6.jpeg)

![](_page_32_Figure_7.jpeg)

![](_page_33_Picture_0.jpeg)

#### *Gold Bee Installation Guide*

*MAN-G-BEE (Ver. 1.008)*

#### <span id="page-33-0"></span>**8.2.1.3. Hall Sensors**

![](_page_33_Figure_4.jpeg)

**Figure 16: Hall Sensors Connection Diagram**

![](_page_34_Picture_0.jpeg)

### <span id="page-34-0"></span>**8.2.2. Port B**

**Refer to section 10.4 in the MAN-G-Board Level Modules Hardware Manual for further details of the Port B connections.**

#### <span id="page-34-1"></span>**8.2.2.1. Incremental Encoder**

![](_page_34_Figure_5.jpeg)

**Figure 17: Port B Incremental Encoder Input – Recommended Connection Diagram**

![](_page_35_Picture_0.jpeg)

![](_page_35_Figure_3.jpeg)

#### <span id="page-35-0"></span>**8.2.2.2. Interpolated Analog Encoder**

**Figure 18: Port B - Interpolated Analog Encoder Connection Diagram**

![](_page_36_Picture_0.jpeg)

*Gold Bee Installation Guide*

*MAN-G-BEE (Ver. 1.008)*

#### <span id="page-36-0"></span>**8.2.2.3. Resolver**

![](_page_36_Figure_4.jpeg)

**Figure 19: Port B – Resolver Connection Diagram**

![](_page_37_Picture_0.jpeg)

# <span id="page-37-0"></span>**8.2.3. Port C – Emulated Encoder Output (FDB)**

**See Section 10.5 in the manual: MAN-G-Board Level Modules Hardware Manual for further details of Port C.**

![](_page_37_Figure_4.jpeg)

**Figure 20: Emulated Encoder Differential Output – Recommended Connection Diagram**

![](_page_38_Picture_0.jpeg)

# <span id="page-38-0"></span>**8.3. Main Connector (MAIN)**

![](_page_38_Figure_4.jpeg)

GTWI001B-F

#### PR VP+PE  $M1$  $M<sub>2</sub>$  $M<sub>3</sub>$  $\circ$  $\bullet$  $\circledcirc$  $\circledcirc$  $\circledcirc$ 000000000000 **FDB** 00000000000 3.3 V 3 3 V **ECT3**( **I** VL+®  $\Box$   $\Box$ VL-®  $\Box$  $\Box$  $\Box$  $\Box$  $\Box$ 吕 ΙI **Expanse de coopde de coopde de de coopde de la coopde de la coopde de la coopde de la coopde de la coopde de l**<br>Expanse de coopde de coopde de la coopde de la coopde de la coopde de la coopde de la coopde de la coopde de **MAIN** ECT<sub>2</sub>  $ECT1<sup>4</sup>$ GTWI002E-B

#### **FDB Connector in the CAN option FDB Connector in the EtherCAT option**

![](_page_38_Picture_203.jpeg)

![](_page_39_Picture_0.jpeg)

![](_page_39_Picture_261.jpeg)

![](_page_40_Picture_0.jpeg)

![](_page_40_Picture_125.jpeg)

**Table 8: Connector MAIN – I/O, STO, Analog, LEDs**

#### **LEDs**

**For full details on the LEDs, see Chapter 7, and section 12.2.1 in the in the MAN-G-Board Level Modules Hardware manual for full details.**

#### **STO (safety)**

**For full details on STO, see Chapter 9 in the in the MAN-G-Board Level Modules Hardware manual for full details.**

![](_page_41_Picture_0.jpeg)

### <span id="page-41-0"></span>**8.3.1. Digital Inputs**

The following table describes the electrical specification of the inputs IN1 and IN6:

![](_page_41_Picture_126.jpeg)

![](_page_42_Figure_0.jpeg)

**Figure 21: Digital Input 5V Logic level Mode Connection Diagram**

![](_page_43_Picture_0.jpeg)

### <span id="page-43-0"></span>**8.3.2. Digital Outputs**

There are two types of Digital outputs:

- Out1 and Out2 5V Logic
- Out3 and Out4 3.3V Logic

The following table describes the electrical specification of the outputs OUT1 and OUT2:

![](_page_43_Picture_172.jpeg)

The following table describes the electrical specification of the outputs OUT3 and OUT4.

![](_page_43_Picture_173.jpeg)

![](_page_44_Figure_0.jpeg)

**Figure 22: Digital Output 5V and 3.3V Level Mode Connection Diagram**

![](_page_45_Picture_0.jpeg)

### <span id="page-45-0"></span>**8.3.3. STO (Safe Torque Off)**

#### **For full details on STO, see Chapter 9 in the MAN-G-Board Level Modules Hardware manual.**

![](_page_45_Figure_5.jpeg)

**Figure 23: STO Input Connection – 5V Logic Level**

![](_page_45_Figure_7.jpeg)

![](_page_45_Figure_8.jpeg)

![](_page_46_Picture_0.jpeg)

# <span id="page-46-0"></span>**8.3.4. Analog Input**

**For full details on Analog Inputs, see section 11.3 in the MAN-G-Board Level Modules Hardware manual.**

![](_page_46_Figure_4.jpeg)

**Figure 25: Analog Input**

![](_page_47_Picture_0.jpeg)

### <span id="page-47-0"></span>**8.3.5. CAN Option**

**For full details on CANopen communication, see section 14.3 in the MAN-G-Board Level Modules Hardware manual.**

#### <span id="page-47-1"></span>**8.3.5.1. Interface**

The PCB-Mounted Module includes the CAN transceiver and mode choke. Therefore it is required to add a CAN Bus Protector for ESD and other harmful transient voltage events.

The following signals describe how to connect CAN to the external connector.

![](_page_47_Figure_7.jpeg)

**Figure 26: CAN Interface** 

<span id="page-47-2"></span>The following are examples of the components described in [Figure 26.](#page-47-2)

![](_page_47_Picture_118.jpeg)

![](_page_48_Picture_0.jpeg)

*Gold Bee Installation Guide*

*MAN-G-BEE (Ver. 1.008)*

#### <span id="page-48-0"></span>**8.3.5.2. CAN Layout**

![](_page_48_Figure_4.jpeg)

#### **Figure 27: CAN Network Diagram**

![](_page_48_Picture_6.jpeg)

**Caution:** When installing CAN communication, ensure that each servo drive is allocated a unique ID. Otherwise, the CAN network may "hang".

![](_page_49_Picture_0.jpeg)

*Gold Bee Installation Guide*

*MAN-G-BEE (Ver. 1.008)*

#### <span id="page-49-0"></span>**8.3.6. RS232**

There are two types of RS232: Standard RS232 and RS232 TTL Level.

![](_page_49_Figure_5.jpeg)

[Figure 28](#page-49-1) describes the Standard RS232 connection diagram.

**Figure 28: RS232 Connection Diagram**

<span id="page-49-1"></span>**For full details on RS232 TTL Level communication, see section 12.5.1 in the MAN-G-Board Level Modules Hardware manual.**

![](_page_50_Picture_0.jpeg)

The RS232 TTL Level will be used in order to connect Differential RS232 (RS422).

![](_page_50_Figure_4.jpeg)

**Figure 29: Differential RS232 (RS422) Connection Diagram**

![](_page_51_Picture_0.jpeg)

# <span id="page-51-0"></span>**8.4. EtherCAT Module**

![](_page_51_Figure_4.jpeg)

#### <span id="page-51-1"></span>**8.4.1. EtherCAT Module Connectors**

#### <span id="page-51-2"></span>**8.4.1.1. ECT2 connector**

![](_page_51_Picture_156.jpeg)

**Table 9: Connector ECT2**

![](_page_52_Picture_0.jpeg)

#### <span id="page-52-0"></span>**8.4.1.2. ECT1 connector**

![](_page_52_Picture_183.jpeg)

#### **Table 10: Connector ECT1**

#### Note: **EtherCAT IN port can be configured to an Ethernet Port.**

#### <span id="page-52-1"></span>**8.4.1.3. ECT3 Connector**

![](_page_52_Picture_184.jpeg)

#### **Table 11: Connector ECT3**

#### <span id="page-52-2"></span>**8.4.1.4. 3.3V Connector**

![](_page_52_Picture_185.jpeg)

#### **Table 12: 3.3V Connector**

![](_page_53_Picture_0.jpeg)

### <span id="page-53-0"></span>**8.4.2. EtherCAT Communication**

This section only describes the EtherCAT communication, and the pinout drawing of the connector.

![](_page_53_Picture_4.jpeg)

**When the EtherCAT is connected and the FoE is in operation, the USB cable connection must be disconnected.**

![](_page_54_Picture_0.jpeg)

![](_page_54_Figure_4.jpeg)

![](_page_54_Figure_5.jpeg)

![](_page_55_Picture_0.jpeg)

### <span id="page-55-0"></span>**8.4.3. USB 2.0 Communication**

**For full details on USB communication, see section 12.1 in the MAN-G-Board Level Modules Hardware manual.**

![](_page_55_Figure_4.jpeg)

**Figure 31: USB Network Diagram**

![](_page_56_Picture_0.jpeg)

# <span id="page-56-0"></span>Chapter 9: Powering Up

After the Gold Bee is connected to its device, it is ready to be powered up.

![](_page_56_Picture_5.jpeg)

#### **Caution:**

Before applying power, ensure that the DC supply is within the specified range and that the proper plus-minus connections are in order.

# <span id="page-56-1"></span>**9.1. Initializing the System**

After the Gold Bee has been connected and mounted, the system must be set up and initialized. This is accomplished using the *EASII*, Elmo's Windows-based software application. Install the application and then perform setup and initialization according to the directions in the *EASII User Manual*.

![](_page_57_Picture_0.jpeg)

# <span id="page-57-0"></span>**9.2. Heat Dissipation**

The best way to dissipate heat from the Gold Bee is to mount it so that its heat-sink faces up. For best results leave approximately 10 mm of space between the Gold Bee's heat-sink and any other assembly.

### <span id="page-57-1"></span>**9.2.1. Heat Dissipation Data**

Heat Dissipation is shown in graphically below:

![](_page_57_Figure_6.jpeg)

![](_page_58_Picture_0.jpeg)

![](_page_58_Figure_1.jpeg)

#### <span id="page-58-0"></span>**9.2.2. How to Use the Chart**

The charts above are based upon theoretical worst-case conditions. Actual test results show 30% to 50% better power dissipation.

#### **To determine if your application needs a heat-sink:**

- 1. Allow maximum heat-sink temperature to be 80 °C or less.
- 2. Determine the ambient operating temperature of the Gold Bee.
- 3. Calculate the allowable temperature increase as follows: for an ambient temperature of 40 °C ,  $\Delta T = 80$  °C – 40 °C = 40 °C
- 4. Use the chart to find the actual dissipation power of the drive. Follow the voltage curve to the desired output current and then find the dissipated power. If the dissipated power is below 4 W the Gold Bee will need no additional cooling.

#### **Note:**

**The chart above shows that no heat-sink is required when the heat-sink temperature is 80** °**C, ambient temperature is 40** °**C and heat dissipated is 4 W.**

![](_page_59_Picture_0.jpeg)

# <span id="page-59-0"></span>Chapter 10: Dimensions

This chapter provides detailed technical dimensions regarding the Gold Bee.

![](_page_59_Figure_3.jpeg)

**Figure 32: G-Bee CAN Version**

![](_page_60_Picture_0.jpeg)

![](_page_60_Figure_3.jpeg)

**Figure 33: G-Bee EtherCAT version**

![](_page_61_Picture_0.jpeg)